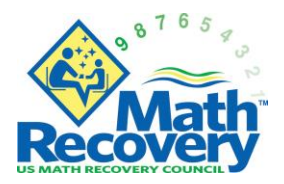

# **How To Create a Math Recovery® Account & Register for a Course**

Updated 09-27-19

### **HOW TO CREATE A MATH RECOVERY® ACCOUNT**

- Go to [www.mathrecovery.org](http://www.mathrecovery.org/)
- Click on **LOG IN** in the upper right.
- Click on **Create a Free Account**.
- Enter in your email.

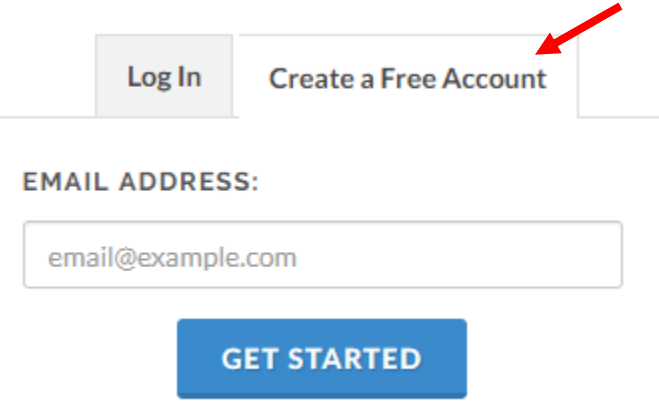

• If you enter an email that our system recognizes, you will receive this notification:

It appears that you already have an active account with Math Recovery®. Please log in below. Having trouble logging in? Reset your password with the forgot password link or contact info@mathrecovery.org for account assistance.

- If you have had past participation with Math Recovery (including course or conference attendance, or orders in the on-line Store), enter your email and password associated with that past activity. If you can't remember your account password, we ask that you reset it using the **"Forgot Password?"** link. Contact [info@mathrecovery.org](mailto:info@mathrecovery.org) if you have trouble accessing your past account.
- **IMPORTANT:** If you think you may have an account with MR associated with an old email that is no longer active, please **do not create another account** with your new email. Please contact [info@mathrecovery.org](mailto:info@mathrecovery.org) and we will assist you with locating your past account and updating it.
- If you are new to MR, enter in your email and click **Get Started**. Fill in the fields and click **Get Started** again.

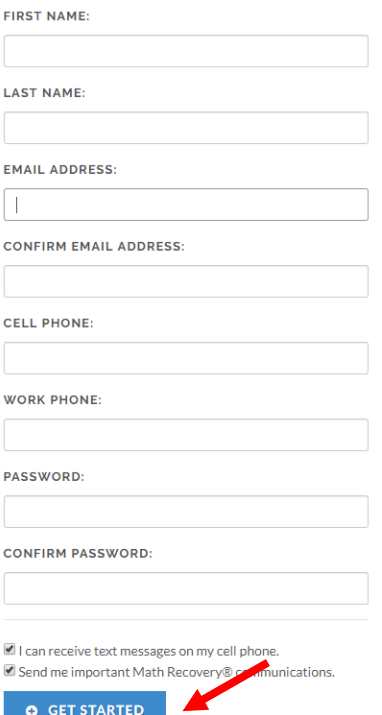

- Please write down your username and password for future reference. Again, if you forget your password, please **do not create a new account**. Click on "Forgot Password" and follow the instructions for reset.
- You will then see your Math Recovery® Dashboard under **My Account**.

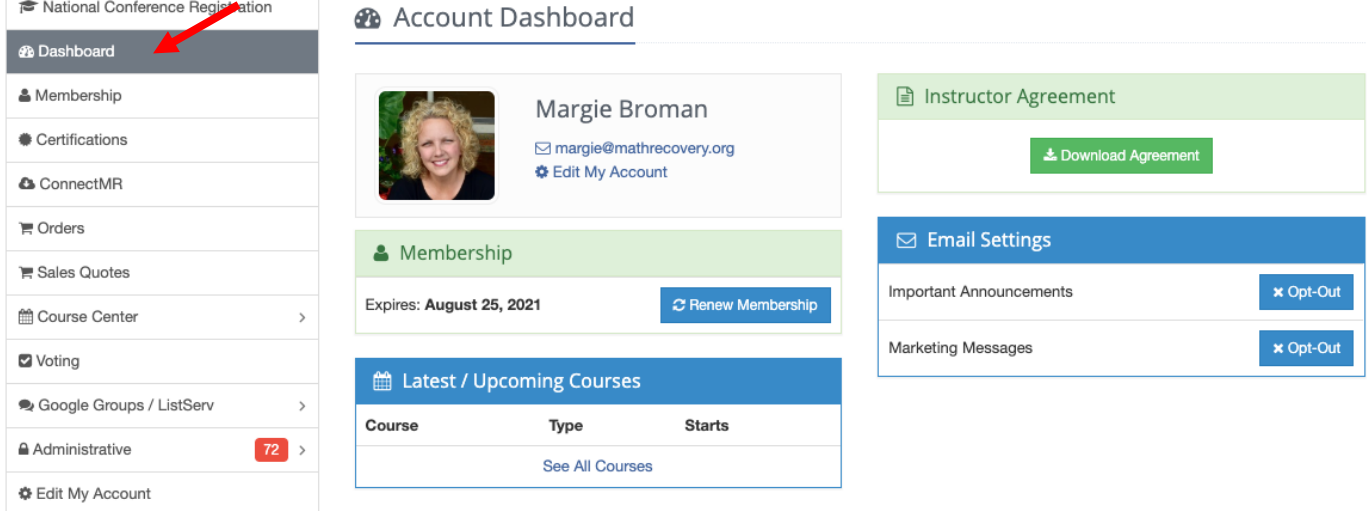

#### **BEFORE YOU CAN REGISTER FOR A COURSE**

You need **two things** to successfully register for a course:

- 1. A Math Recovery® Account (instructions above)
- 2. A **Course Access Code** for the course. Access codes are provided by instructors **or** after payment is received. Contact [orders@mathrecovery.org](mailto:orders@mathrecovery.org) for more information.

### **HOW TO REGISTER FOR A COURSE**

- Go to [www.mathrecovery.org](http://www.mathrecovery.org/)
- Click **LOG IN** (upper right-hand corner). Enter your username and password that you set up when you created your Math Recovery account.
- Click on the **Courses** tab in the top right.
- Use the drop-downs to search by **date**, **course type**, and/or **state**. Scroll down until you find the desired course. Click **Learn More**.

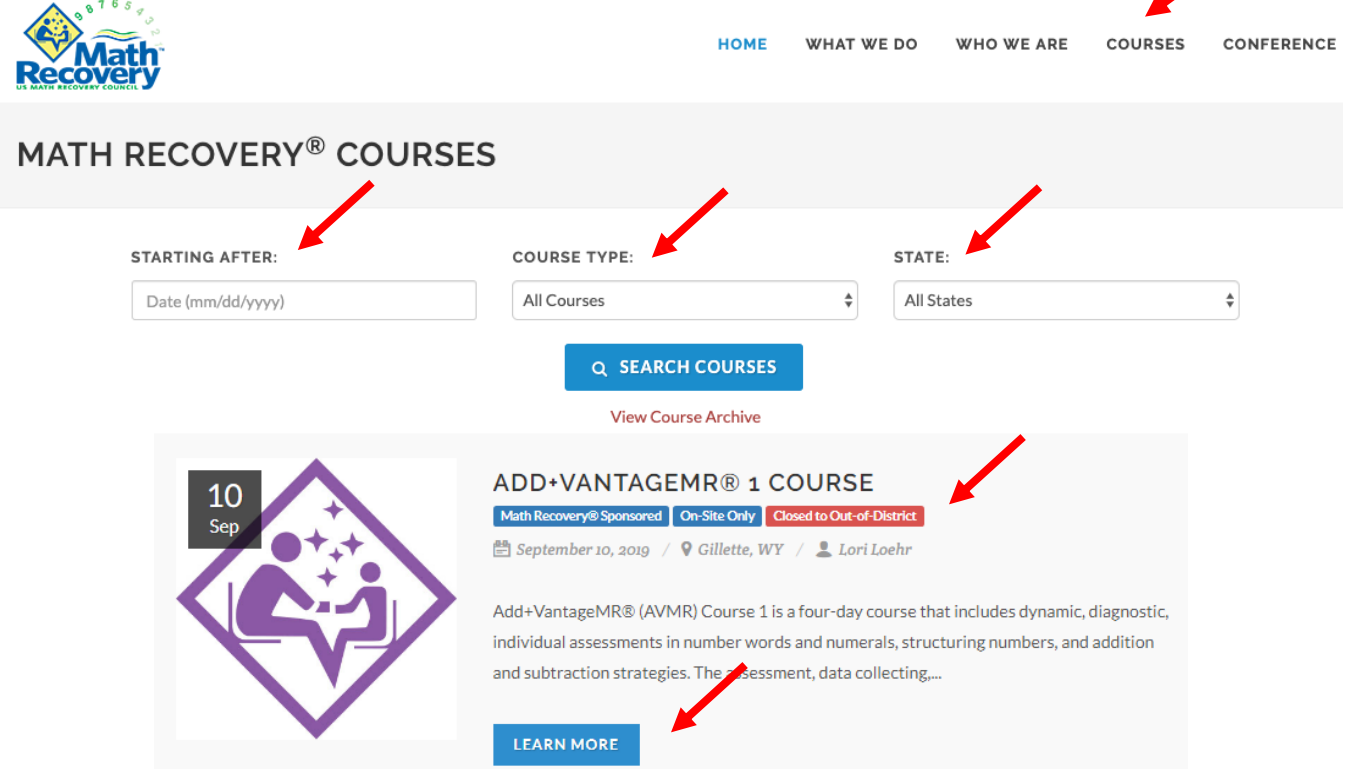

• If the course says, **"Closed…" or "Not Accepting Out-of-District Participants,"** you will not be able to register for the course unless the course is being hosted in your own district. If you are out-ofdistrict, you will need to search for another course that indicates **"Accepting Out-of-District-Participants"** (see images below). Email [orders@mathrecovery.org](mailto:orders@mathrecovery.org) with questions.

NOT ACCEPTING OUT-OF-DISTRICT PARTICIPANTS

■ Please contact Math Recovery<sup>®</sup> at orders@mathrecovery.org or (952) 491-9870 to check on availability in other courses near you.

#### **ACCEPTING OUT-OF-DISTRICT PARTICIPANTS**

S Space is limited. To join this course, contact US Math Recovery® at orders@mathrecovery.org or (952) 491-9870. A district purchase order or credit card payment is required no later than 2 weeks prior to the course starting date.

#### • Once you have the **Course Access Code**, click **REGISTER** found at the bottom of the course page.

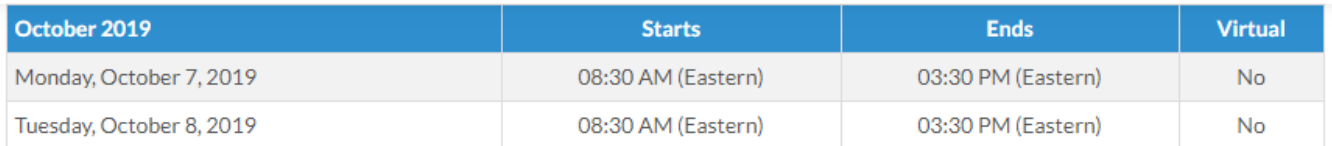

## **Course Details**

Add+VantageMR® (AVMR) Course 1 is a four-day course that includes dynamic, diagnostic, individual assessments in number words and numerals, structuring numbers, and addition and subtraction strategies. The assessment, data collecting, and teaching tools accelerate the educator's ability to recognize the students' current levels of numeracy understanding to make data-driven instructional decisions. AVMR is beneficial for anyone working or supervising others in the area of mathematics. It is most appropriate for pre-kindergarten through elementary, as well as for middle school educators who work with students that have fallen at least two years behind standards. AVMR Course 1 is a prerequisite to AVMR Course 2.

### **Course Registration (How-To Register)**

Registration ends October 15, 2019

**REGISTER** 

- There is a 4-Step registration process.
	- o **Step 1: Course Access Code** Instructors typically provide the code, but there are courses where codes are issued by Customer Service once payment is received. Contact [orders@mathrecovery.org](mailto:orders@mathrecovery.org) for more information. After entering the **Course Access Code** in the box, click **Continue**.

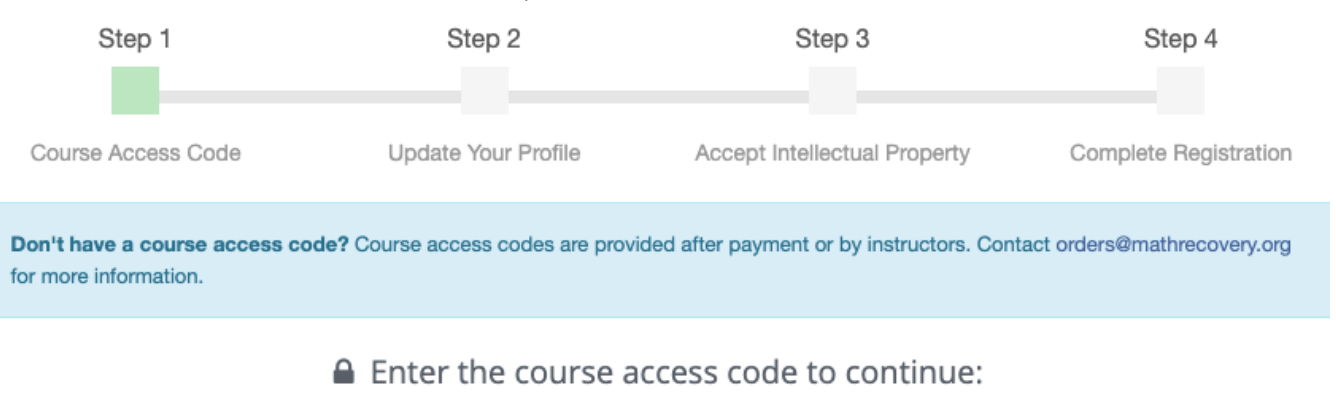

#### $\circ$  Step 2: Update Your Profile - Update/confirm your profile information. Be sure to update your School District name and contact information. Then click Save Changes.

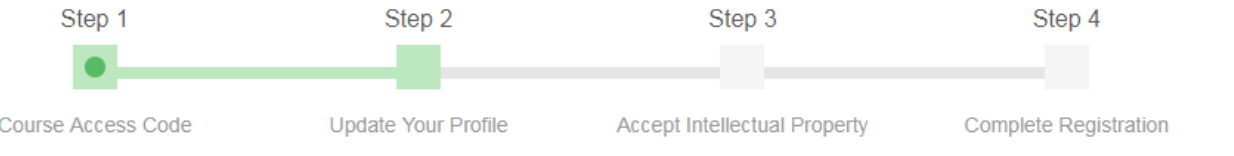

### You must update your profile to register.

 $\circ$  Step 3: Accept Intellectual Property – Read the IP Rights section and then click "Watch Intellectual Property Presentation to Continue." Watch the presentation, then click Agree.

#### A Acknowledgment of Intellectual Property Rights

I hereby agree to the following:

- I am participating in an Add+VantageMR®, Math Recovery® Intervention Specialist or SNAP Course (the "Training") with US Math Recovery Council® (the "Council") and I recognize that during the course of the Training I will be exposed to intellectual property owned or licensed by the Council and SAGE Publications USA ("SAGE"), including any documentation and materials presented and distributed in connection the training (the "Training Materials").
- . In consideration of, and as a condition to, being permitted to participate in the Training, I acknowledge that the Training and the Training Materials are proprietary to the Council and that the Council retains exclusive ownership of the Training and the Training Materials and all proprietary rights associated with the Training and the Training Materials in all formats and for all media currently in existence or which come into existence in the future. As between the Council and I, all intellectual property rights to the Training and the Training Materials, including without limitation copyrights, trade secrets, trade names, trademarks (whether registered or unregistered) belong to the Council and/or SAGE.
- · To the extent permitted by applicable law, I understand and acknowledge that I have no right to produce, reproduce, publish, create derivate works based on, transmit, display or otherwise use the Training or Training Materials except as permitted in writing by the Council or SAGE, as appropriate.
- . I have read the above acknowledgment, fully understand its contents and voluntarily agree to the terms and conditions stated above.

Clicking the button below will open a new window with our Intellectual Property Agreement Presentation. Please watch the entire video before closing the window and returning to this page to complete your registration. After the video is completed, agreement buttons will appear on this page for you to continue.

Watch Intellectual Property Presentation to Continue

# US Math Recovery<sup>®</sup> Guidelines for Copyright Use

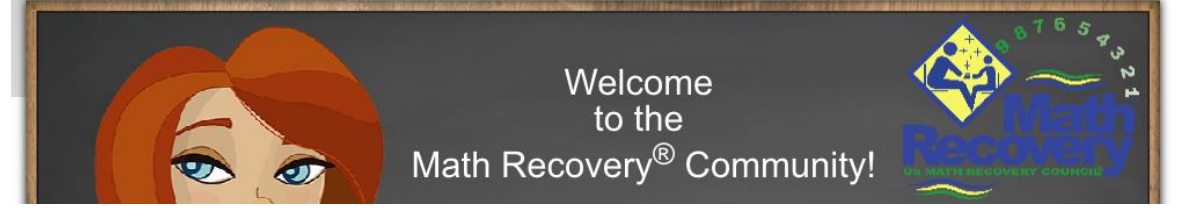

#### A Acknowledgment of Intellectual Property Rights

I hereby agree to the following:

- I am participating in an Add+VantageMR®, Math Recovery® Intervention Specialist or SNAP Course (the "Training") with US Math Recovery Council® (the "Council") and I recognize that during the course of the Training I will be exposed to intellectual property owned or licensed by the Council and SAGE Publications USA ("SAGE"), including any documentation and materials presented and distributed in connection the training (the "Training Materials").
- . In consideration of, and as a condition to, being permitted to participate in the Training, I acknowledge that the Training and the Training Materials are proprietary to the Council and that the Council retains exclusive ownership of the Training and the Training Materials and all proprietary rights associated with the Training and the Training Materials in all formats and for all media currently in existence or which come into existence in the future. As between the Council and I, all intellectual property rights to the Training and the Training Materials, including without limitation copyrights, trade secrets, trade names, trademarks (whether registered or unregistered) belong to the Council and/or SAGE.
- To the extent permitted by applicable law, I understand and acknowledge that I have no right to produce, reproduce, publish, create derivate works based on, transmit, display or otherwise use the Training or Training Materials except as permitted in writing by the Council or SAGE, as appropriate.
- . I have read the above acknowledgment, fully understand its contents and voluntarily agree to the terms and conditions stated above.

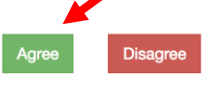

 $\circ$  Step 4: Complete Registration - You are now registered for the course! You can see the courses you are registered for by either going to your Dashboard (Course Center and then Registered Courses) or click on "See My Courses." You will also receive a confirmation email that you are registered.

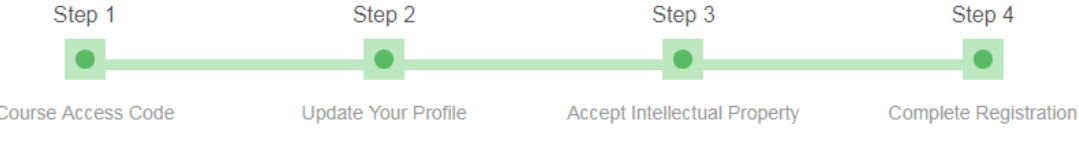

### **Registration Complete!**

Congratulations! You have completed registration and are now eligible to attend the course.

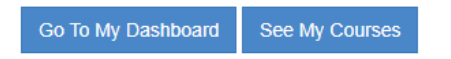